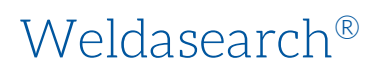

# **Dialog**®

Weldasearch<sup>®</sup> aims to be a comprehensive record of worldwide literature in welding, joining, and allied technologies. Every aspect of welding and allied processes is covered including design, materials science, fatigue and fracture mechanics, equipment for joining and cutting processes, corrosion, surfacing, microjoining, metallurgy and materials science, quality control, inspection, non-destructive testing, health and safety, commercial applications, market statistics, and news of the industry.

Weldasearch has comprehensive coverage of all key industry sectors including aerospace, automotive, electronics, shipbuilding, fabrication of bridges, pipelines, offshore structures and pressure vessels, fabrication of power generation, nuclear and process plant, robotics and automation, repair and maintenance. Processes of welding, brazing and soldering, microjoining, diffusion bonding, thermal cutting, surfacing and hardfacing, thermal spraying are covered.

- Brazing
- Commercial applications of welding and allied processes
- **Corrosion**
- Diffusion bonding
- Equipment for joining and cutting processes
- Fatigue and fracture mechanics
- Hardfacing and microjoining
- Non-destructive testing
- Quality control
- Safety and health
- **Soldering**
- Thermal cutting
- Thermal spraying
- Welding

The database is indexed with terms from the International Welding Thesaurus, which can be found at: http://www.iiwelding.org.

1966 - 2020 Closed

**Date Coverage Update Frequency**

**Geographic Coverage Document Types** 

International Journal Articles, Conference Proceedings, Standards, Books, Reports, Theses (Dissertations)

#### **Publisher**

Weldasearch is produced by TWI Ltd.

TWI Ltd. Weldasearch Manager Granta Part Great Abington, Cambridge CB21 6AL United Kingdom

### Sample Document

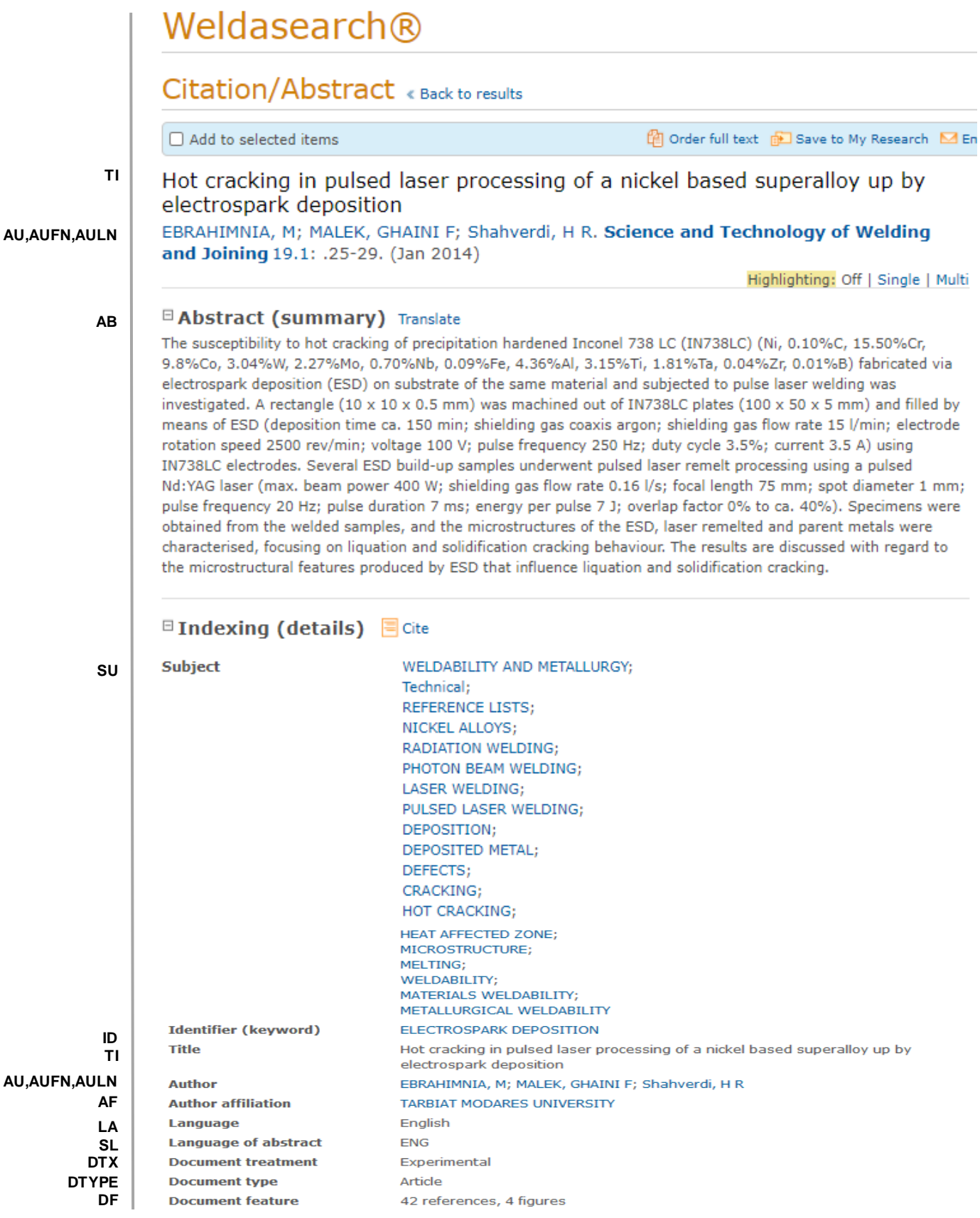

## **Dialog** Solutions

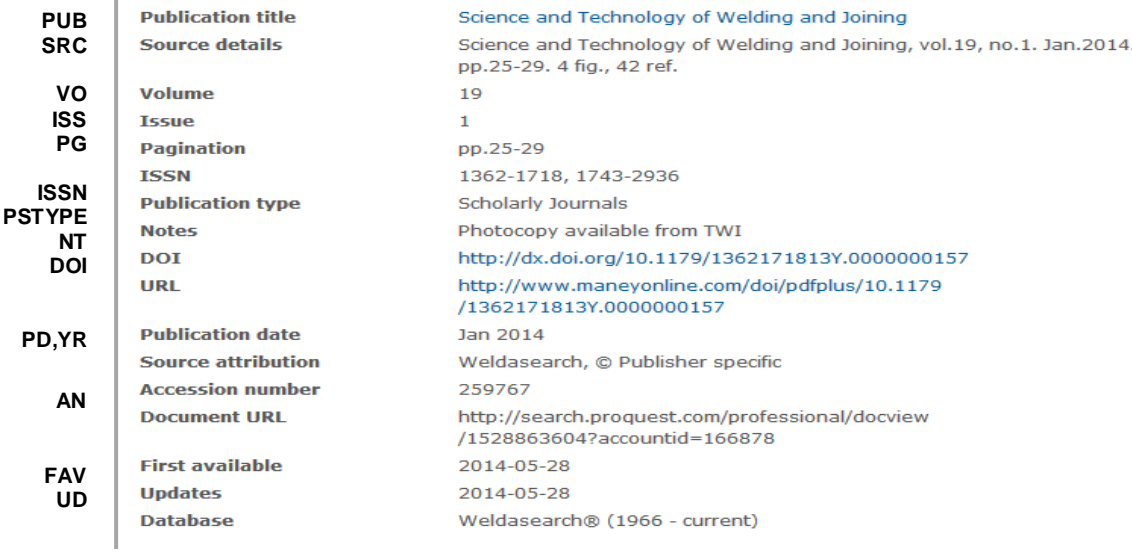

### Search Fields

| <b>Field Name</b>                                                          | <b>Field</b><br>Code             | <b>Example</b>                                     | <b>Description and Notes</b>                                                                                                    |
|----------------------------------------------------------------------------|----------------------------------|----------------------------------------------------|----------------------------------------------------------------------------------------------------|
| Abstract                                                                   | AB                               | ab("laser remelt<br>processing")                   | Use adjacency and/or Boolean operators to narrow search<br>results.                                                                                                    |
| Abstract present                                                           | <b>ABANY</b>                     | "IN738LC electrodes" AND<br>abany(yes)             | Add: AND ABANY(YES) to a query to limit retrieval to records<br>with abstracts.                                                                                                    |
| Accession number                                                           | AN                               | an(259767)                                         | A unique document identification number assigned by the<br>information provider.                                                                                                    |
| All fields                                                                 | <b>ALL</b>                       | all("resistance spot<br>welding")                  | Searches all fields in bibliographic files.                                                                                                    |
| All fields + text                                                          | $- -$                            | "resistance spot welding"                          | Same as ALL field code: searches all fields.                                                                                                    |
| Author <sup>1</sup><br><b>Author First Name</b><br><b>Author Last Name</b> | AU<br><b>AUFN</b><br><b>AULN</b> | au(malek, ghaini f)<br>aufn(ghaini)<br>auln(malek) | Includes all authors. Also searchable via the Look Up<br>Citation tool.                                                                                                    |
| First author                                                               | <b>FAU</b>                       | fau(ebrahimnia, m)                                 | Use FAU to find only the first author of a document.<br>Additional authors will not be searched. Displayed within<br>Author.                                                                                           |
| Author<br>affiliation                                                      | AF                               | af(tarbiat modares<br>university)                  | Displays in Author field. Not available in all documents.<br>Includes as much data as is available in the original<br>document, such as department, organization, address, city,<br>state, country, author email, etc. |
| Company/<br>organization <sup>1</sup>                                      | CO                               | co(hypertherm)                                     |                                                                                                    |
| Conference<br>information                                                  | <b>CF</b>                        | cf(International<br>Symposium N/3 belgium)         | Displays as part of Conference title field. May contain<br>Conference name, location, year, etc.                                                                                                    |
| Conference event<br>start date                                             | <b>ESDT</b>                      | esdt(1986-11-12)                                   | Event Start date also searchable with CDT. All conference<br>information searchable with CF.                                                                                                    |
| Conference event<br>end date                                               | <b>EVDT</b>                      | evdt(1986-11-13)                                   | Also searchable with CF.                                                                                                    |

<sup>&</sup>lt;sup>1</sup> A Lookup/Browse feature is available for this field in the Advanced Search dropdown or in Browse Fields.

| <b>Field Name</b>            | <b>Field</b><br><b>Code</b> | <b>Example</b>                                                                   | <b>Description and Notes</b>                                                                                                    |
|------------------------------|-----------------------------|----------------------------------------------------------------------------------|----------------------------------------------------------------------------------------------------|
| Conference title             | <b>CFTI</b>                 | cfti(International Thermal<br>Spray Conference)                                  |                                                                                                    |
| DOI                          | <b>DOI</b>                  | doi(10.1179/1362171813<br>Y.0000000157)                                          | Digital Object Identifier. Search the portion of the DOI that<br>comes after http://dx.doi.org/.                                                                                                    |
| Document feature             | DF                          | df(42 references)                                                                | Numbers of tables, references, figures, etc.                                                                                                    |
| Document title               | TI                          | ti("Hot cracking in pulsed<br>laser processing of a<br>nickel based superalloy") | Includes alternate title (OTI) and subtitle, but not Publication<br>Title (PUB).                                                                                                    |
| Document<br>treatment        | <b>DTX</b>                  | dtx(experimental)                                                                |                                                                                                    |
| Document type                | <b>DTYPE</b>                | dtype(article)                                                                   |                                                                                                    |
| First available              | <b>FAV</b>                  | fav(2014-05-28)                                                                  | Indicates the first time a document was loaded in a specific<br>database on Dialog. It will not change however many times<br>the record is subsequently reloaded, as long as the<br>accession number does not change. |
| From database <sup>2</sup>   | <b>FDB</b>                  | composites AND<br>fdb(weldasearch)                                               | Useful in multi-file searches to isolate records from a single<br>file.                                                                                                    |
|                              |                             | composites AND<br>fbd(1008483)                                                   | FDB cannot be searched on its own; specify at least one<br>search term then AND it with FDB.                                                                                                    |
| Identifiers                  | IF                          | if("electrospark<br>deposition")                                                 | Uncontrolled vocabulary terms.                                                                                                    |
| <b>ISBN</b>                  | <b>ISBN</b>                 | isbn(0-912035-82-X)                                                              |                                                                                                    |
| <b>ISSN</b>                  | <b>ISSN</b>                 | issn(1362-1718)<br>issn(13621718)                                                |                                                                                                    |
| <b>Issue</b>                 | <b>ISS</b>                  | iss(1)                                                                           | Also searchable via the Look Up Citation tool.                                                                                                    |
| Journal name                 | <b>JN</b>                   | jn("science and<br>technology" PRE/4<br>welding)                                 | Journal names only. For complete Publication name types,<br>use PUB. Also searchable via the Look Up Citation tool for<br>Publication name.                                                                           |
| Language                     | LA                          | la(english)                                                                      |                                                                                                    |
| Language of<br>abstract      | <b>SL</b>                   | sl(English)                                                                      |                                                                                                    |
| Notes                        | <b>NT</b>                   | nt(photocopy available<br>from TWI)<br>nt("See also Weldasearch<br>171534")      |                                                                                                    |
| Pagination                   | PG                          | pg(25-29)                                                                        |                                                                                                    |
| Patent application<br>date   | <b>APD</b>                  | apd(1997-04-15)                                                                  |                                                                                                    |
| Patent application<br>number | <b>APN</b>                  | apn(9371096)                                                                     |                                                                                                    |
| Patent assignee              | PA                          | pa(matsushita)                                                                   |                                                                                                    |
| Patent information           | PAT                         | pat(fronius and<br>20030132211)                                                  |                                                                                                    |

Page 4  $^{\rm 2}$  Click the "Field codes" hyperlink at the top right of the Advanced Search page. Click "Search syntax and field codes", then click on "FDB command" to get a list of database names and codes that can be searched with FDB.

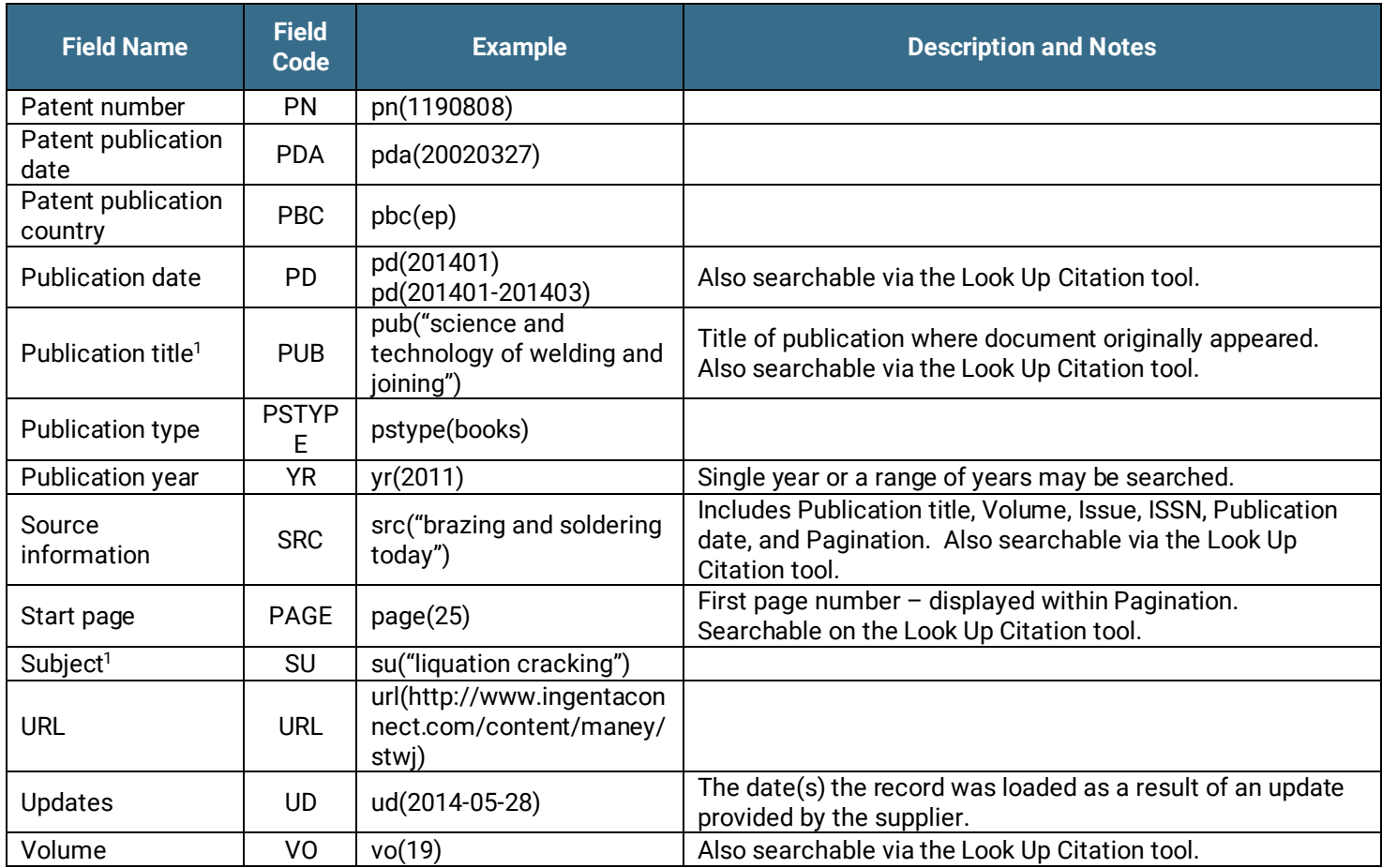

### Search Tools

Field codes are used to search document fields, as shown in the sample document. Field codes may be used in searches entered on the **Basic Search**, **Advanced Search**, and **Command Line** search pages. **Limit options**, **Look up** lists, and **["Narrow results by" filters](#page-5-0)** tools are available for searching. Some data can be searched using more than one tool.

### Limit Options

Limit options are quick and easy ways of searching certain common concepts. Short lists of choices are available for:

#### **Source, type, Document type** and **Language**

**Date limiters** are available in which you can select single dates or ranges for date of **publication** and **updated**.

### Look up Lists

You can browse the contents of certain fields by using Look Up lists. These are particularly useful to validate spellings or the presence of specific data. Terms found in the course of browsing may be selected and automatically added to the Advanced Search form. Look Up lists are available in the fields drop-down only for:

#### **Author, Company/organization, Publication title, Subject**

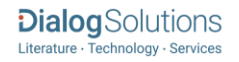

### <span id="page-5-0"></span>"Narrow Results By" Filters

When results of a search are presented, the results display is accompanied by a list of "Narrow results by" options shown on the right-hand panel. Click on any of these options and you will see a ranked list showing the most frequently occurring terms in your results. Click on the term to apply it to ("narrow") your search results. Narrow results by filters in Weldasearch include:

**Source type, Publication title, Document type, Subject, Classification, Company/organization, Location, Language, Publication date**

### [Look Up Citation](file://///www.myproquest.com@SSL/DavWWWRoot/dlg/NStar/Shared%20Documents/Content%20Store/ProSheets/ProSheets/Adis%20Clinical%20Trials%20Prosheet.docx)

If you need to trace a particular bibliographic reference, use the Look Up Citation feature. Find a link to this toward the top left of the Advanced Search page, or in the drop list under Advanced on any search form; click this and you will go to a page where you can enter any known details of the citation, including: Document title, Author, Publication title, ISSN, ISBN, Volume, Issue, Page, Publication date, DOI.

### Document Formats

Pre-defined document formats are available for viewing and download. Search results can be downloaded with the Download all results, Email, Print and Export/Save options, and when creating an alert. To design your own download format, choose the "Custom" format option and check the fields to be displayed.

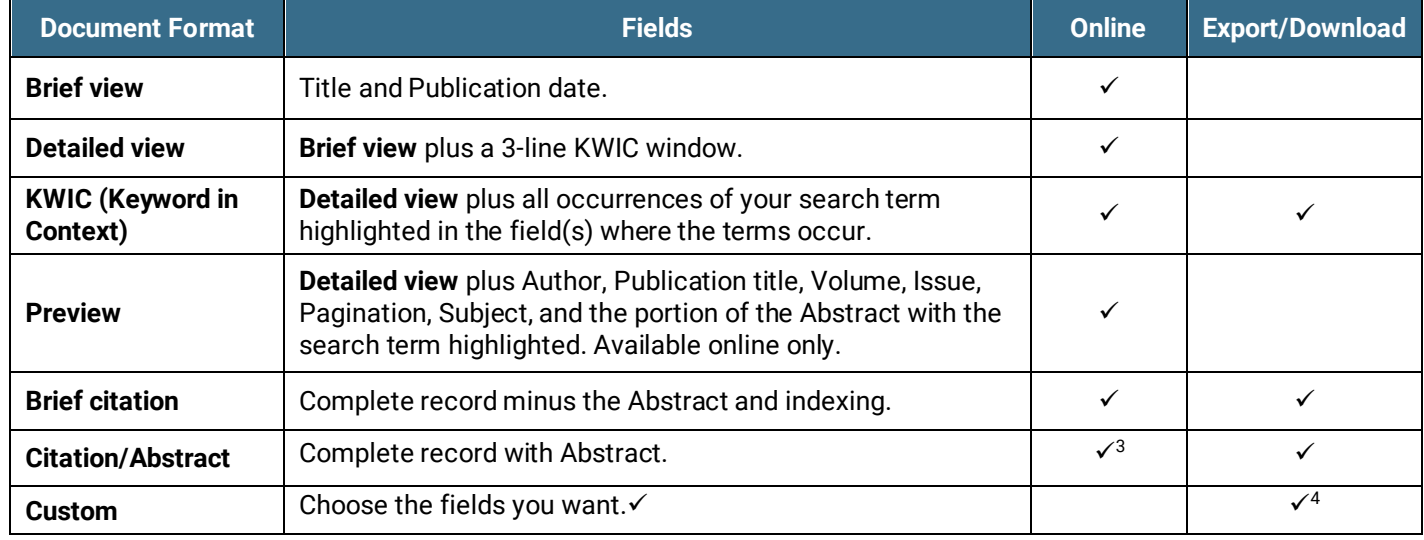

<sup>3</sup> In Online-view mode, Dialog gives access to two Document Formats only: *Brief citation*, and the 'most complete' format available. Depending on the database, or the amount of data available for a record, the most complete format may be any one of *Citation*, *Citation/Abstract*, *Full text*, or *Full text – PDF*.

<sup>4</sup> Custom export/download format is available in the following mediums only: HTML, PDF, RefWorks, RTF, Text only, XLS.

#### **Terms & Conditions**

[Dialog standard terms and conditions](http://www.proquest.com/go/dialogterms) apply.

Contact**: Dialog Global Customer Support** Email[: Customer@dialog.com](mailto:Customer@dialog.com) Within North America **1 800 334 2564**  Outside North America **00 800 33 34 2564**

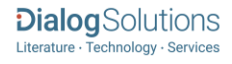